## MGK Workshop – SFB 1412, Berlin

# **LATEX for Linguists: Exercises**

## L<sup>4</sup> **01**: Basics

#### Exercise 1

• Insert the following lines in your .tex file and compile.

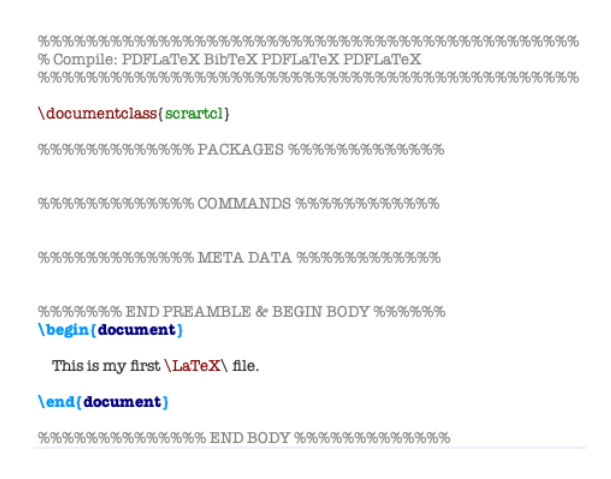

• Write something after the \**end**{document} command and compile again.

#### Exercise 2

• Specify the following options for your document . tex file and compile.

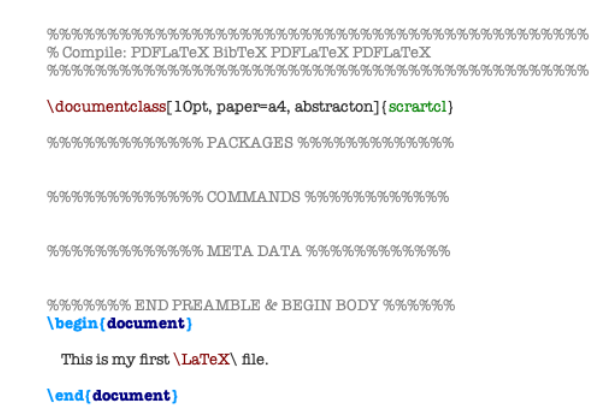

• Specify the meta data in your document with two authors, use the \maketitle command, and try different commands for date.

> \documentclass[10pt, paper=a4, abstracton]{scrartcl}  $\textit{CCR} \texttt{W} \texttt{W} \texttt$ %%%%%%%%%%%%%% META DATA %%%%%%%%%%%% \author{Antonio Machicao y Priemer \and Sebastian Nordhoff} \title{\LaTeX\ for Linguists} \ade{\barek\for\inigals\s}<br>\subtitle{My first \TeX\ document}<br>\date{\today} %%%%%%% END PREAMBLE & BEGIN BODY %%%%%% \begin{document} \maketitle This is my first \LaTeX\ file. \end{document}

#### Exercise 4

• Load the following packages in your document.

\documentclass[10pt, paper=a4, abstracton]{scrartcl}

```
%%%%%%%%%%%%% PACKAGES %%%%%%%%%%%%%
\usepackage[utf8]{inputenc}
\usepackage[ngerman, english] {babel}
\usepackage[T1]{fontenc}
\usepackage{lmodern}
\usepackage{blindtext}
\usepackage{url}
\usepackage{hyperref}
```
- Change the option T1 to T3 for the package fontenc and see what happens. Go back to T1.
- After your sentence "This is my first ETEX file.", use the command \blindtext and see what happens.
- Delete the package blindtext, but keep using the command \blindtext and see what happens.
- Load the package blindtext again and recompile.

• Try the following code in your document:

\begin{document} \maketitle This is my first  $\text{Re}X\$  file.  $\blacksquare$ {\Huge Hello world!} The word \textit{italics} is in italics. \begin{center} Hello world! \end{center} \end{document}

### Exercise 6

- Put a section and a subsection in your document, add some dummy text.
- Add a table of contents after \maketitle and compile.

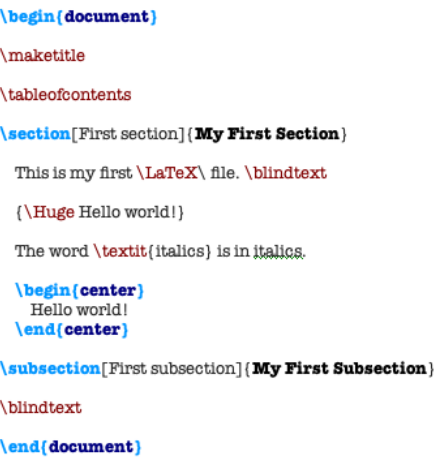

• Delete the option english in the babel package. Compile and see what happens.

• Step by step, add some errors to your document, recompile, check the error messages, fix the error and recompile.

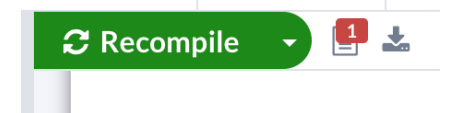

- 1. Now, put in a chapter, compile, and see what happens. Fix it.
- 2. Remove one closing brace from a section command, recompile and see what happens. Fix it.
- 3. Change a \section{} to \Section{}, recompile and see what happens. Fix it.
- 4. Choose a section and remove the titles and braces. Recompile and see what happens. Fix it.

#### Exercise 8

- Add labels to all sections, subsections, and footnotes in your document.
- Write a sentence referring to all labels you have added.
- Use the \pageref command.

#### Exercise 9

• Play around with some of the following commands:

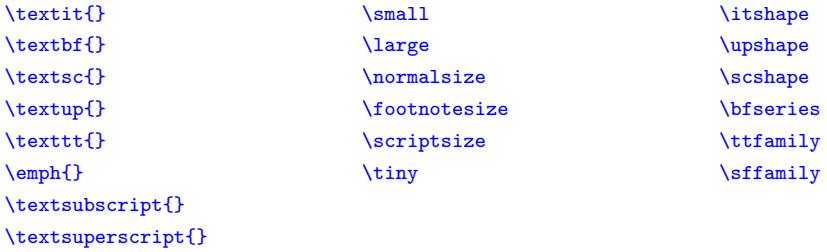

- Try to embed them in other commands, e.g. for bold and italics or for small caps and bold.
- Use % to comment out some text.

• Download the PDF myTeXguide01.pdf and replicate its content changing your actual le. We are now building our own ETEX guide.

https://www.linguistik.hu-berlin.de/de/staff/amyp//latex20sfb/mytexguide-01.pdf

- Do not forget to label all sections (and subsections) as well as all footnotes.
- EXTRA:
	- Change your documentclass to scrbook and recompile. What differences do you see?
	- Add a \chapter above the \sections and recompile.
	- Change the documentclass back to scrartcl and recompile.
	- Comment out the line with \chapter and recompile.
	- Add some \subsections \subsubsections and \paragraphs.
	- Add \tableofcontents at the beginning, add another \tableofcontents at the end.

## <sub>L 4</sub> <sup>L</sup> 02: Math mode & new commands

#### Exercise 1

• Load the following packages in the preamble of your document:

```
\usepackage{amsmath}
\usepackage{amsfonts}
\usepackage{amssymb}
\usepackage{amstext}
\usepackage{mathrsfs}
```
- Create a new section in your document with the title: Math mode & new commands.
- Write a sentence (i.e. text) in the inline math mode, use also  $\ddot{u}$ ,  $\beta$ ,  $\acute{a}$  and see what happens.
- Use textrm inside the math mode.
- Write the Pythagorean theorem  $(a^2 + b^2 = c^2)$  in the display mode.
- Use the equation environment to produce the quadratic formula:

$$
x = \frac{-b \pm \sqrt{b^2 - 4ac}}{2a} \tag{1}
$$

• Label your equation and refer to it with eqref in a sentence.

- Create a command \XB which outputs "X-bar theory".
- Create a command \wrt which outputs "w.r.t."
- Create a command  $\delta$  with one argument which outputs the argument in italics, e.g. for marking object language.
- Create a command  $\gtrsim_{\text{gqq}}$  with one argument which outputs double German quotation marks around text (try out:  $\gtrsim$   $\gtrsim$  and  $\gtrsim$   $\gtrsim$  for this task). Try a similar command for English quotation marks and for single quotation marks.
- Create a command \abbsec with one argument which outputs the abbreviation "Sec." and the cross reference to a Section (code for protected blank  $\setminus$ ,).
- Create a command \sspace with two arguments which outputs a number (1st argument) and a scale unit (2nd argument) separated by a protected short blank (code for protected short blank <sup>~</sup>).
- Create a command  $\max$  (with 3 arguments) using your predefined commands: wrt, obj and  $\sspace$ (output: w.r.t. door knob 5.10 \$).
- Put the definition of  $\frac{m}{x}$  before the definition of  $\frac{m}{x}$ .

## <sub>L <sup>4 L</sup> 03: Figures, tables & floats</sub>

- Create a new section in your document with the title: Figures, tables  $\&$  floats.
- Load the package graphicx.
- Include the graphic vennDiagram with includegraphics three times.
- For the first graphic, set width to textwidth
- For the second graphic, set height to 30 % of the textheight.
- For the third graphic, scale the size of the graphic to 20 % of the original size and rotate the graphic 45 degrees (try out the option angle=).

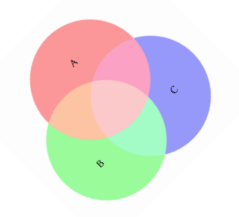

• Create the following table 3 times:

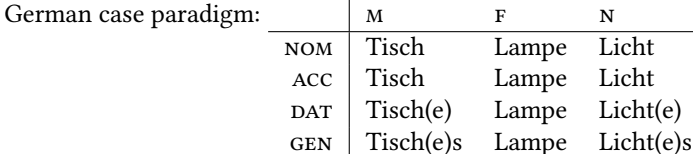

• For each table, play around with the parameters t, c, b, and 1, c, r, and p.

#### Exercise 3

- Use the figures and tables you created and put them in floating environments.
- Use the caption and label command for each table and figure.
- Use the commands \**centering**, \raggedleft, and \**raggedright** inside the environments.
- Play around with the parameters  $h$ ,  $t$ ,  $b$ , and  $p$  of the floating environments.
- Write a sentence and refer to your figures/tables (with  $\ref{\}$ ), use also the command  $\text{pageref}\$
- Use the package subfigure and try \subfigure[My caption]{\includegraphics{myfile.jpg}} inside the figure environment.
- Try the following command: \documentclass[draft]{scrartcl}
- Rearrange your pages with \clearpage and \newpage

## $_{L}$ <sup>4</sup> **04**: BibT<sub>E</sub>X

#### Exercise 1

• In your overleaf project, create a .bib file and write the following BibTFX entries there:

```
@article{Bach86a
  Author = {Bach, Emmon},
   Title = {The Algebra of Events},
   Journal = {Linguistics and Philosophy},
   Volume = \{1\},
  Number = \{9\},<br>Pages = \{5-16\},<br>Year = \{1986\}@book{Chomsky81b,
  Author = {Chomsky, Noam},<br>Title = {Lectures on {G}axernment and {B}inding},
  Publisher = {Earis Publications},
  Address = {Dordrecht}.Year = {1981}}
 <mark>@incollection{Kratzer98a,</mark>
   Author = {Kratzer, Angelika},<br>Title = {Scope or P. Seudos.cope? Are There Wide-Scope Indefinites?},
   BookTitle = {Events and Grammar},
   Editor = {Rothstein, Susan},
   Public = {Kluwer},Address = {Dordrecht},<br>Pages = {163--196},
   Year = {1998}}
```
- Add the bibliographystyle command with the style abbrv and the bibliography command with your bibliography to your document.
- Put some citations in your document, try the different versions of the cite command.
- Remove a comma from the final line of a bib entry. Recompile and see what happens. Fix it.
- Remove a  $\}$  from a line in your bib file, recompile and see what happens. Fix it.
- Remove the final } from a bib entry, recompile and see what happens. Fix it.

- Load the package natbib with the option authoryear.
- Change the style setting, such that a colon separates year and page.
- Change your style to chicago and recompile.
- Create the following outputs (check the bibliography of these slides for the information needed in your bib file):
	- 1. [Chomsky](#page-20-0) [\(1957\)](#page-20-0)
	- 2. [\(Chomsky, 1957\)](#page-20-0)
	- 3. [Chomsky](#page-20-0) [\(1957:](#page-20-0) 15)
	- 4. [\(Chomsky, 1957:](#page-20-0) 15)
	- 5. (cf. [Chomsky, 1957:](#page-20-0) 15)
	- 6. (cf. [Chomsky, 1957\)](#page-20-0)
	- 7. cf. [Chomsky](#page-20-0) [\(1957\)](#page-20-0)
	- 8. (cf. [Chomsky, 1957;](#page-20-0) Jackendoff, 1977)
	- 9. [\(Chomsky, 1957,](#page-20-0) [1965\)](#page-20-2)
	- 10. [Chomsky](#page-20-0) showed in [1957](#page-20-0) . . .
- Add the reference [Hauser et al.](#page-20-3) [\(2002\)](#page-20-3) to your BibTeX file (separate the author's names with and), this reference should also have a URL and a URLdate (i.e. an access date). You can also try to add the DOI.
- Upload the styles: unified, deChicagoMyP, and enChicagoMyP to your project, try them out and see the differences in your list of references.
- Try also the style apalike out.
- Make sure capitalisation is correct in the output.
- Create an entry with the title "Under\_scores in practices" and cite that entry in your document. Recompile and see what happens.
- Create an entry with "θ-roles in practice" and cite that entry in your document. Recompile and see what happens.

• In BibT<sub>F</sub>X, it is also possible to write the author's names as:

author = {Noam Chomsky and Morris Halle},

But create in this way an entry with the authors: Juan Pablo Ruiz de Mendoza, Klaus von Heusinger, and Frank Van Eynde. Cite that entry. Fix the errors.

## <sub>L<sup>4</sub>L</sup> 05: IPA & verbatim</sub>

#### Exercise 1

- Load the package fontenc with the options T3 and T1 (in that order).
- Load tipa with the options noenc and safe.
- Take a look at the IPA tables in [Linke & Linke](#page-20-4) [\(2005\)](#page-20-4) and transcribe ⟨ätzenderer⟩ and ⟨strenght⟩ as follows:
	- (2) a.  $[? \widehat{\text{cfs}}$ and $\text{or}$ b.  $[s\widehat{t} \text{ar}_k\theta]$

#### Exercise 2

- Load the package xcolor (for coloured elements).
- Load the package listings.
- Specify the setting of the package listings as provided in the slides.
- Write the following code in your document using the listings environment:

```
\usepackage{listings}
```
}

```
\lstset{
 language=TeX,
 backgroundcolor=\color{lightgray},
 basicstyle={\footnotesize\ttfamily\color{blue}},
 showstringspaces=false,
 columns=flexible
```
- Use the verb command to write the following code:
	- (3) \textipa{[Pan.SK\t{aI}.@n]}
- Use the lstinline command to write the following code:
	- (4) \textipa{[Pan.SK\**t**{aI}.@n]}
- In your setting for listings, change the size of the output.

## <sub>L 4</sub> <sup>L</sup> 06: Examples & glossing

#### Exercise 1

- Load the package gb4e and
- Replicate the following examples:
- <span id="page-9-0"></span>(5) Colorless green ideas sleep furiously.
- (6) Furiously sleep ideas green colorless.
- <span id="page-9-1"></span>(7) a. Have you a book on modern music?
	- b. The book seems interesting.
- <span id="page-9-2"></span>(8) a. Read you a book on modern music? b. The child seems sleeping.
- <span id="page-9-3"></span>(9) This is a sentence.
	- a. This is a sentence with a modifier.
	- b. This is a sentence that has a relative clause.
		- i. This is a sentence that has a relative clause that has a relative clause.
		- ii. a phrase with a relative clause with a relative clause
	- c. This is a modified sentence.
- <span id="page-9-8"></span><span id="page-9-5"></span><span id="page-9-4"></span>(10) This is a sentence with a sentence.

We refer to the following examples:  $(5)$ ,  $(7)$ ,  $(8b)$ ,  $(9)$ ,  $(9b-ii)$ , and  $(9c)$ .

- Put acceptability judgements to your sentences from before.
- Please check the alignment of your sentences.
- Are the labels still working? The syntax for labelled examples with acceptability judgements is: \ex[\*]{example}\label{ex:ID}
- <span id="page-9-6"></span>(11) # Colorless green ideas sleep furiously.
- <span id="page-9-7"></span>(12) \* Furiously sleep ideas green colorless.
- (13) a. Have you a book on modern music? b. The book seems interesting.
- (14) a. \* Read you a book on modern music?
	- b. \* The child seems sleeping.
- (15) This is a sentence.
	- a. This is a sentence with a modifier.
	- b. This is a sentence that has a relative clause.
		- i. This is a sentence that has a relative clause that has a relative clause.
		- ii. a phrase with a relative clause with a relative clause
	- c. This is a modied sentence.
- (16) ? This is a sentence with a sentence.
	- Put the first two examples  $(11)$  and  $(12)$  at the end. Recompile and enjoy the consistency!

- Gloss example [\(17\)](#page-10-0) with the acceptability judgement.
- <span id="page-10-0"></span>• Do not forget to label it and refer to it in a sentence afterwards.
	- (17) # Farblose grüne Ideen schlafen wütend.

You can find example [\(17\)](#page-10-0) in [Chomsky](#page-20-0) [\(1957:](#page-20-0) 15).

- <span id="page-10-1"></span>• Reproduce example [\(18\)](#page-10-1) with glossing and translation. You actually do not need to worry that the example is too long. ETEX takes care of it!
	- (18) Jones buttered Jones bestrich mit Butter den Toast langsam absichtlich in dem Bad the toast slowly, deliberately, in the bathroom, with a mit einem knife, at midnight. Messer um Mitternacht

'Jones bestrich den Toast mit Butter absichtlich um Mitternacht langsam mit einem Messer im Bad.' [\(Davidson, 1967:](#page-20-5) 82)

- Upload the packages lsp-gb4eMyP, lsp-cgloss, and jambox to your project.
- Comment out the package gb4e.
- Load instead lsp-gb4eMyP (lsp-cgloss, and jambox are loaded in this package, you don't need to load them).
- Compile.
- Write examples [\(5\)](#page-9-0)–[\(8b\)](#page-9-2) with the new syntax (\ea, \ex, \z).
- Change your glossed example [\(17\)](#page-10-0) to the new syntax.
- Make a copy of your examples [\(9\)](#page-9-3)–[\(10\)](#page-9-8) and use the commands  $\text{ker}\{\}$  and  $\text{exp}\{\}$  (You will need the environment syntax!).
- <span id="page-10-2"></span>• With the  $\text{lexi}\{\}$  command, you can build dialogues. Replicate [\(19\)](#page-10-2).
	- (19) A: Who didn't show? B: Mary didn't show.
- Copy examples [\(5\)](#page-9-0) and [\(18\)](#page-10-1), add the source of the example with jambox (compare it with \hfill).
- Use jambox to give language information:
	- (20) a. Ik ga het huis uit (Dutch)
		- b. Ich gehe aus dem Haus (German)
		- c. I leave the house (English)
- Create the following example with the right glossing:
- La reina de Inglaterra se llama Isabel La regina d'Inghilterra si chiama Elisabetta La reine d'Angleterre s'appelle Élisabeth The queen of England REFL call Elizabeth 'The queen of England is called Elizabeth'
- Put this definition \def\exfont{\it} after the command loading lsp-gb4eMyP. See what happens with your examples.
- Make the font of the glosses smaller.
- Remove one  $\setminus \setminus$  at the end of the  $\setminus g11$  line and see what happens. Fix it.
- Remove a  $\angle z$  at the end of an example and see what happens. Fix it.

## <sub>L</sub> 4 <sup>L</sup> 07: Math mode 2 & trees

- Write the following expressions:
- (21) a.  $\varnothing \subseteq {\text{tea, foil, computer}}$ b. # $\{\emptyset, 20, \text{kitchen cabinet}, e\} = 4$ c.  $\varnothing \notin \{ \text{tea}, \text{foil}, \text{computer} \}$
- (22) De Morgan:  $\overline{[A \cup B]} = [\overline{A} \cap \overline{B}]$
- (23)  $\lceil \lceil \text{red} \rceil \rceil = \lceil \lceil \text{red} \rceil \rceil \cup \lceil \lceil \text{round} \rceil$ 
	- Write the following expressions:
- (24)  $(A \wedge B) \wedge C \Leftrightarrow A \wedge (B \vee C)$
- $(25) \quad \neg (A \Leftrightarrow B) \Leftrightarrow (A \Leftrightarrow \neg B)$
- (26)  $\llbracket All students read a book \rrbracket := \forall x \exists y [\text{stubent}(x) \rightarrow \text{real}(x)(y)]$

```
(27) [[\textit{Lola runs}]](s_3)
```

```
= \lceil runs \rceil(s_3)(\lceil当(s_3 \rceil))
```

```
= \lambda s \lambda x[x runs in s](s<sub>3</sub>)(\lambda s[Lola](s<sub>3</sub>))
```
- $=\lambda x[x \text{ runs in } s_3]$ (Lola)
- $=[$ Lola runs in  $s_3]$
- $= 1$

- Load the package forest with the option linguistics.
- Replicate the following:

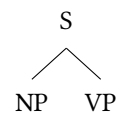

<span id="page-12-0"></span>Figure 1: Simple tree

Figure [1](#page-12-0) shows a simple tree created with the package forest.

### Exercise 3

- Copy your tree from Figure [1](#page-12-0) and expand it as in [\(28\)](#page-12-1).
- Replicate the following:

<span id="page-12-1"></span>(28) S NP VP  $NP$  $V^0$ 

The tree in [28](#page-12-1) shows a tree embedded in an example environment.

- Copy you tree [\(28\)](#page-12-1) in an example environment.
- Put some words in the NPs separated by commas and a verb and use roof to abbreviate the nodes.

• Replicate the following:

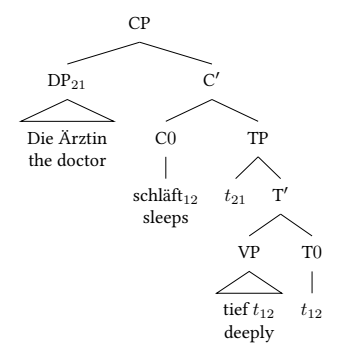

<span id="page-13-0"></span>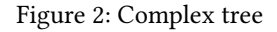

## Exercise 6

• Copy your tree in Figure [2](#page-13-0) and make some changes to replicate the following:

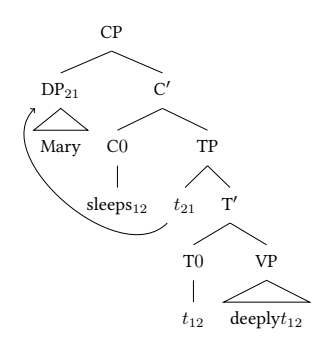

Figure 3: Complex tree with arrow

• Create the following tree:

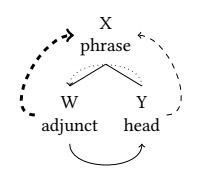

Figure 4: Head-adjunct relation

You will need the following specifications for the arrows: dotted, dashed, ultra thick.

• Create the following tree:

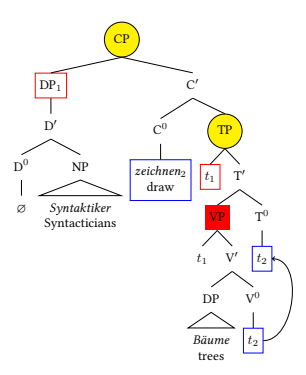

Figure 5: Complex trees

• Rescale your tree to 50% of the original size.

### Exercise 8

• Create the following tree with the forest package:

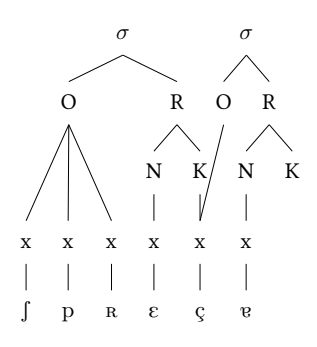

Figure 6: Syllabic structure with forest

• Create the following tree with the forest package and the GP1 option:

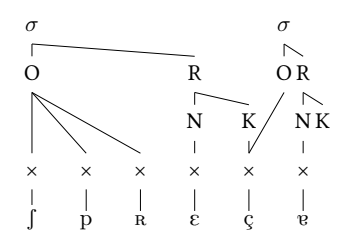

Figure 7: Syllabic structure with forest and GP1

### Exercise 9

- Load the package tikz-qtree with the library \usetikzlibrary{positioning}
- Create the following tree with the TikZ-qtree package.
- Do not forget to put the TikZ-setting:

```
\tikzset{edge from parent/.style={draw,edge from parent path={(\tikzparentnode.south)-- +(0,-8
pt)-| (\tikzchildnode)}}}
```
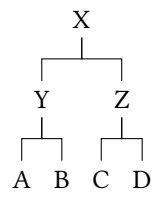

Figure 8: Tree with TikZ-qtree

• Comment out the TiKZ setting, compile and see what happens.

## <sub>L 4</sub> <sup>L</sup> 08: Venn diagram, Vowel diagram, sonority profile & table 2

## Exercise 1

• Copy the following code into your document.

```
\begin{tikzpicture}
\begin{scope}[blend group=soft light]
\fill[red!40!white]
(90:1.2) circle (2);
\fill[green!40!white]
(210:1.2) circle (2);
\fill[blue!40!white]
(330:1.2) circle (2);
\end{scope}
\node at (90:2) {A};<br>\node at (210:2) {B};
\node at (210:2) {B};<br>\node at (330:2) {C};
\infty (330:2)
\end{tikzpicture}
```
- Change the names A, B, and C in the sets.
- Add (a node) D to the green set, E to the pink set and F to the violet set.
- Try to change a bit the colour of the sets.

- Load the package venndiagram.
- Replicate the following figure.

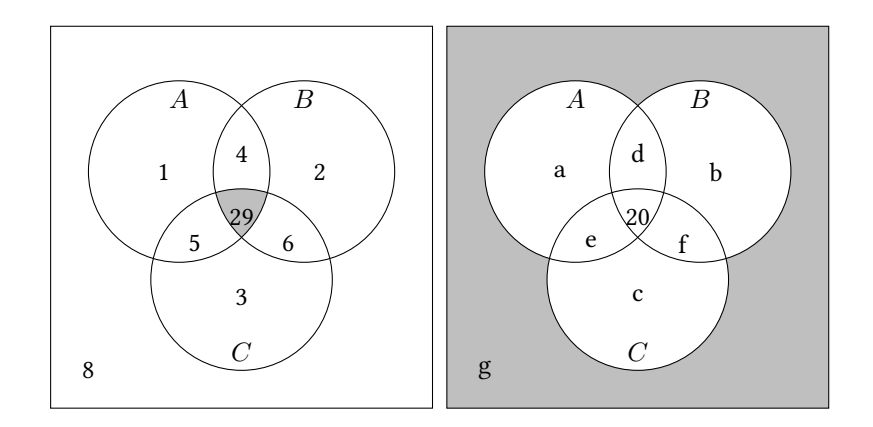

Figure 9: Two venn diagrams in *figure* environment

- Load the package vowel.
- Replicate the following figure.

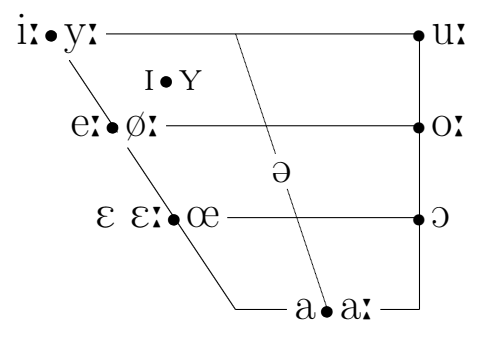

Figure 10: Vowel diagram in figure environment

#### Exercise 4

• Copy the following code for a sonority profile and change it.

```
\begin{tikzpicture}[scale=.5]
       \draw[black] (-1,0)--(6.5,0); % x axis
       \draw[black] (-1,0)--(-1,6.5); % y axis
       \node at (-2.5,6) {vowel};
       \node at (-2.5,5) {\textipa{/\textscr/}};
       \node at (-2.5,4) {\textipa{/l/}};
       \node at (-2.5,3) {nasal};
       \node at (-2.5,2) {fricative};
       \setminusnode at (-2.5,1) {plosive};
       \d{raw[black]} (0,2)--(1,1)--(2,5)--(3,6)--(4,2);\node at (0,-1) {\strut \textipa{S}};
       \node at (1,-1) {\strut \textipa{p}};
       \node at (2,-1) {\strut \textipa{\textscr}};
       \node at (3,-1) {\strut \textipa{I}};
       \node at (4,-1) {\strut \textipa{\c{c}}};
       \fill (0,2) circle [radius=3pt];
       \fill (1,1) circle [radius=3pt];
       \fill (2,5) circle [radius=3pt];
       \fill (3,6) circle [radius=3pt];
       \fill (4,2) circle [radius=3pt];
\end{tikzpicture}
```
• Copy the code for the shrug command (put it where you have your own commands) and use it in your document.

```
\newcommand{\shrug}[1][]{%
\begin{tikzpicture}[baseline,x=0.8\ht\strutbox,y=0.8\ht\strutbox,line width=0.125ex,#1]
\def\arm{(-2.5,0.95) to (-2,0.95) (-1.9,1) to (-1.5,0) (-1.35,0) to (-0.8,0)};
\draw \arm;
\draw[xscale=-1] \arm;
\def\headpart{(0.6,0) arc[start angle=-40, end angle=40,x radius=0.6,y radius=0.8]};
\draw \headpart;
\draw[xscale=-1] \headpart;
\def\eye{(-0.075,0.15) .. controls (0.02,0) .. (0.075,-0.15)};
\draw[shift={(-0.3,0.8)}] \eye;
\draw[shift={(0,0.85)}] \eye;
% draw mouth
\frac{1}{\tan w} (-0.1,0.2) to \frac{[out=15, in=-100]}{(0.4, 0.95)};
\end{tikzpicture}}
```
- Create a centered 4x4 tabular (1,2,3,4),(5,6,7,8),(9,10,11,12),(13,14,15,16)
- Change the column definition to  $1$  and  $r$  .
- Change one column definition to  $p$ {.75cm}
- Add some empty lines.
- Adjust vertical spacing between lines with  $\setminus$  [2.5mm]
- $1 \t 2 \t 3 \t 4$ 5 6 7 8 9 10 11 12 13 14 15 16
- Put your tabular in a table environment.
- Add a caption and a label.
- Add an additional tabular within the same table environment
- Use <sup>~</sup> to adjust the spacing between the two tabulars.
- Try \**centering** after the begin of the environment.

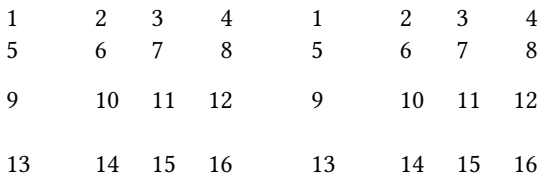

Table 1: Exercise table

- Load the package tabularx.
- Add a new table \begin{tabularx}{\textwidth}{llll} with the same content as above.
- Vary the column definitions between  $1, r, c$ , and  $X$ .
- Vary the width of the tabular, e.g. 0.66\textwidth
- Remove one 1 from one of your tabular column definitions. Recompile. Fix it.
- Add additional 1s to one of your tabular definitions. Recompile. Fix it.
- Enclose the content of the first cell of the last row in  $\lbrack\,\,\rbrack$  . Fix it.

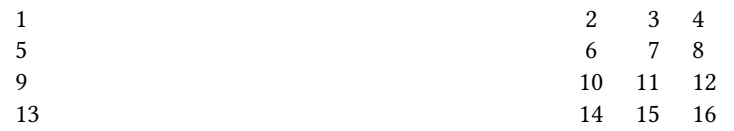

Table 2: Exercise table

- Load the package booktabs.
- Add \toprule, \midrule, \bottomrule to your tabulars. Note: typographers suggest that lines in tables should be limited to a minimum.
- Replace some  $\mid$  by  $\hline$  and inspect the difference.
- Use \multicol{2}{c}{content for merged cell} in one of your tables.
- Use \multicol{2}{l}{content for merged cell} in one of your tables.
- Use \multicol{2}{r}{content for merged cell} in one of your tables.
- Load the package multirow.
- Use \multirow{2}{\*}{content for merged cell} in one of your tables.

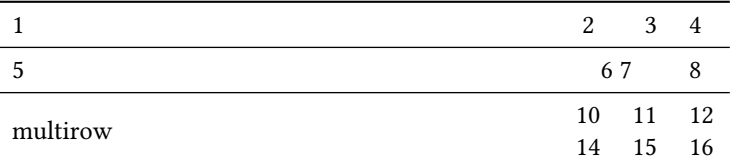

Table 3: Exercise table

## References

- <span id="page-20-0"></span>Chomsky, Noam. 1957. Syntactic structures (Janua Linguarum [Series minor] 4). The Hague: Mouton de Gruyter.
- <span id="page-20-2"></span>Chomsky, Noam. 1965. Aspects of the theory of syntax. Cambridge: MIT Press.
- <span id="page-20-5"></span>Davidson, Donald. 1967. The logical form of action sentences. In Nicholas Resher (ed.), The logic of decision and action, 81–95. Pittsburgh: University of Pittsburgh Press.
- <span id="page-20-3"></span>Hauser, Marc D., Noam Chomsky & W. Tecumseh Fitch. 2002. The faculty of language: What is it, who has it, and how did it evolve? Science 298(5598). 1569–1579. doi:10.1126/science.298.5598.1569. <https://science.sciencemag.org/content/298/5598/1569>.
- <span id="page-20-1"></span>Jackendoff, Ray. 1977. X-bar syntax: A study of phrase structure (Linguistic Inquiry Monographs 2). Cambridge: MIT Press.
- <span id="page-20-4"></span>Linke, Rona & Alex Linke. 2005. LaTeX für Linguisten: IPA, Glossing und Baumstrukturen. Manuscript. [http://homepage.ruhr-uni-bochum.de/alexander.linke-2/linguistik/](http://homepage.ruhr-uni-bochum.de/alexander.linke-2/linguistik/LaTeX/downloads/latex_fuer_linguisten.pdf) LaTeX/downloads/latex fuer linguisten.pdf.